# EPSON STYLUS. OFFICE BX600FW/OFFICE TX600FW/SX600FW Series **Faks Kılavuzu**

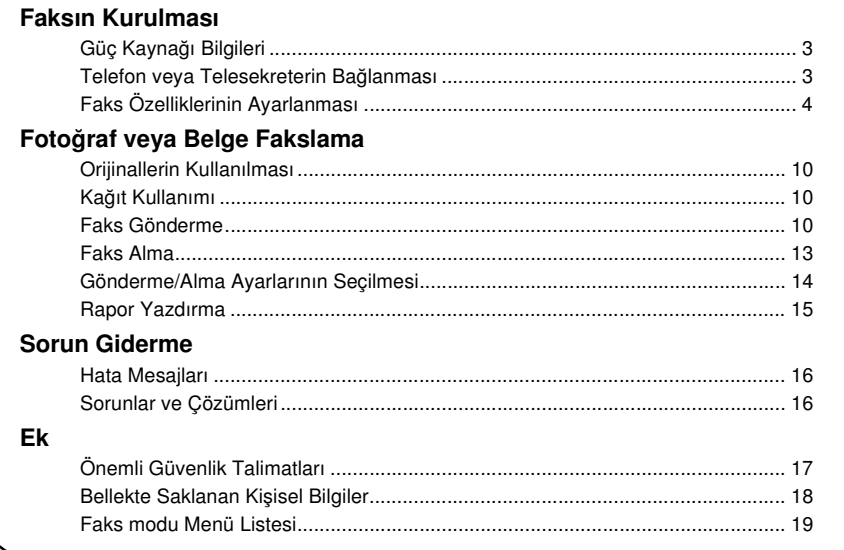

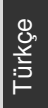

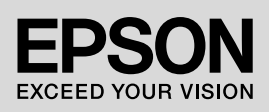

### Uyarılar, Dikkat Notları ve Notlar

Talimatları okurken bu rehber niteliğindeki bu kuralları dikkate alın:

**W Uvarı:** Yaralanmalardan kaçınmak için uyarılara dikkatle uyulması gereklidir.

**El Dikkat:** Aygıtınıza bir zarar gelmemesi için dikkat notlarının gözetilmesi gereklidir.

Not: Notlar yazıcı ile ilgili önemli bilgiler içerir.

Öneri: Öneriler yazıcının kullanımı ile ilgili ipuçları içerir.

### Telif Hakkı Uyarısı

Bu belge, Seiko Epson Corporation'ın yazılı izni olmadan kısmen veya tamamen çoğaltılamaz, bilgi erişim sistemlerinde saklanamaz veya elektronik, mekanik yöntemlerle, fotokopi, kayıt yöntemleriyle veya diğer yöntemlerle başka ortamlara aktarılamaz. İşbu belgede bulunan bilgiler yalnızca bu ürün ile kullanılmak üzere tasarlanmıştır. Bu bilgilerin başka yazıcılar için kullanılmasından Epson sorumlu değildir.

Seiko Epson Corporation ve bağlı kuruluşları ürünü satın alanın veya üçüncü kişilerin kaza, ürünün yanlış veya kötü amaçlı olarak kullanılması, ürün üzerinde yetkisiz kişilerce yapılan değişiklikler, onarım veya tadilat veya (ABD hariç olmak üzere) Seiko Epson Corporation'ın çalıştırma ve bakım talimatlarına aykırı hareketler nedeniyle uğradıkları zarar, kayıp, maliyet veya gider konusunda ürünü satın alana ve üçüncü kişilere karşı kesinlikle yükümlü olmayacaktır.

Seiko Epson Corporation, kendisi tarafından Orijinal Epson Ürünleri veya Epson Onaylı Ürünler olarak belirlenmemiş isteğe bağlı parçaların veya sarf malzemelerinin kullanılmasından doğan zarar veya sorunlardan hiçbir şekilde sorumlu olmayacaktır. Seiko Epson Corporation, kendisi tarafından Epson Onaylı Ürünler olarak belirlenmemiş arabirim kablolarının kullanılmasından kaynaklanan elektromanyetik parazitin yol açtığı zararlardan sorumlu olmayacaktır.

EPSON®, Seiko Epson Corporation şirketinin tescilli ticari markası, EPSON STYLUS™ ve Exceed Your Vision ise ticari markalarıdır.

**Genel Bildirim:** İşbu belgede yer alan diğer ürün adları yalnızca ürünü belirtmek amacıyla kullanılmıştır ve ilgili sahiplerinin ticari markaları olabilir. Epson bu markalarla ilgili olarak hiçbir hak talep etmemektedir.

Bu ürün, faks numaralarını girerek ya da bir hızlı arama/grup olarak arama listesinden giriş seçerek faks göndermenizi sağlamaktadır. Faks başlığı bilgilerini özelleştirebilir ve çeşitli rapor yazdırma ve gönderme/alma ayarlarını seçebilirsiniz. Ayrıca ürünü, faksları otomatik olarak alacak şekilde ayarlayabilir veya bir faks almadan önce onay soracak şekilde ayarlayabilirsiniz.

## Güç Kaynağı Bilgileri

## Gücü Kapatma

Güç kapatıldığında, yazıcının geçici belleğinde saklanan aşağıdaki veriler silinir.

- ❏ Faks alım verileri
- ❏ **Delayed Fax (Faksı Snr Gön.)** seçeneğinde saklanan veriler
- ❏ Yeniden aranmakta olan veriler

Ayrıca güç uzun süreler boyunca kapalı bırakıldığında, saat sıfırlanarak düzensizliklere neden olabilir. Gücü açtığınızda saati kontrol edin.

## Güç tasarrufu fonksiyonu

13 dakika boyunca herhangi bir işlem yapılmaması durumunda ekran güç tasarrufu yapabilmek için kapanır.

Ekranı önceki durumuna döndürmek için (P **On** düğmesi haricinde) herhangi bir düğmeye basın.

Ayrıca *Temel Kullanım Kılavuzunda* yer alan "Bir güç kesintisinden sonra otomatik olarak yeniden başlatma" bölümüne bakın.

## Telefon veya Telesekreterin Bağlanması

Ürünü bir telefon hattına/ISDN hattına bağlamak için ve sesli çağrıları almak amacıyla aynı telefon hattına/ISDN hattına bir telefon/telesekreter bağlamak için aşağıdaki adımları takip edin.

## Telefon hattının bağlanması

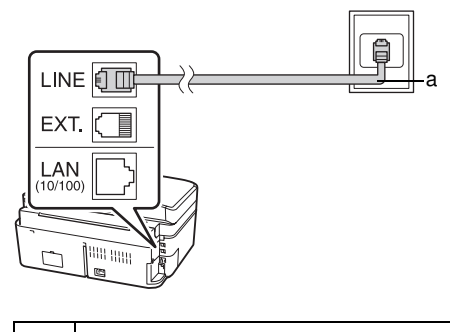

a Duvar telefon jakı

## Telefon hattının telesekretere bağlanması

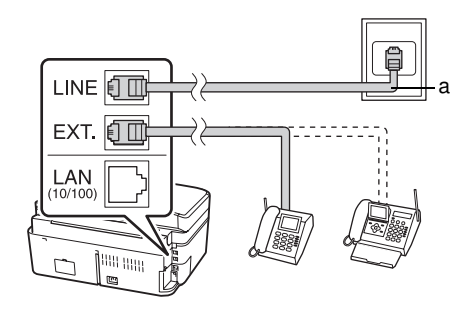

a Duvar telefon jakı

## DSL bağlanması

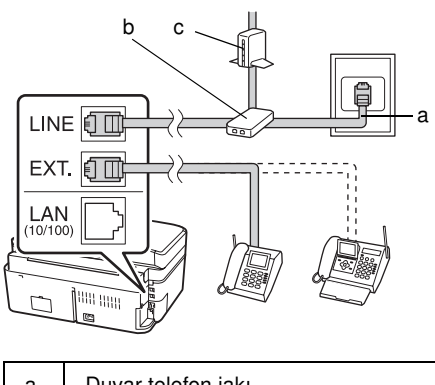

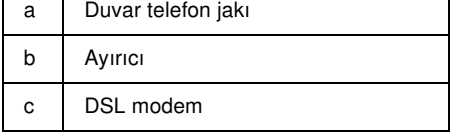

DSL modeminizle verilen belgelere bakın.

### ISDN bağlanması (tek telefon numarası)

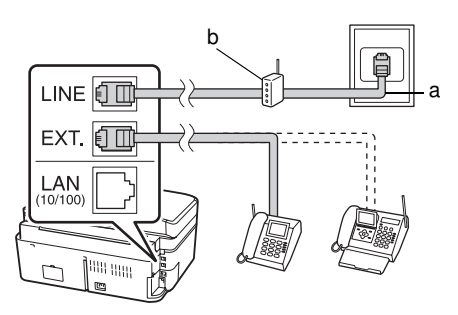

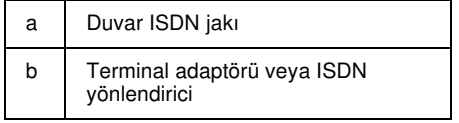

Terminal adaptörünüz veya ISDN yönlendiricinizle verilen belgelere bakın.

## ISDN bağlanması (iki telefon numarası)

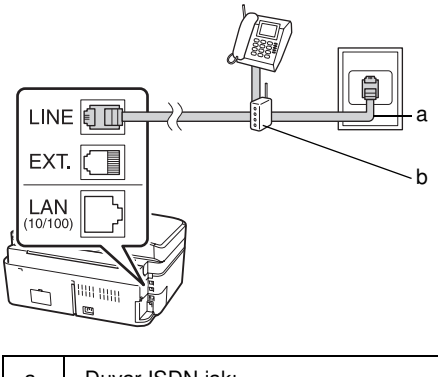

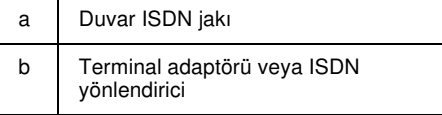

Terminal adaptörünüz veya ISDN yönlendiricinizle verilen belgelere bakın.

## Faks Özelliklerinin Ayarlanması

Faks göndermeden veya almadan önce, bir faks başlığı oluşturmak, faks tercihlerinizi seçmek ve sık kullanılan faks numaralarından bir hızlı arama/grup olarak arama listesi oluşturmak isteyebilirsiniz.

### Seçilmiş bölgenizi kontrol etme

Ürünü kullanmadan önce, ürünü kullandığınız bölgeyi seçmeniz gerekir.

1. **N** Setup (Ayar) öğesini seçmek için ◀ ya da **▶** tuşlarına basın ve ardından **OK** düğmesine basın.

2. **Printer Setup (Yazıcı Ayarı)** öğesini seçmek için < ya da betuşlarına basın ve ardından **OK** düğmesine basın.

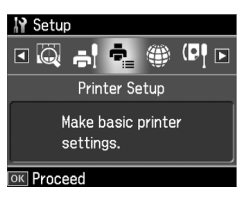

- 3. **Country/Region (Ülke/Bölge)** öğesini seçmek için ▲ ya da  $\blacktriangledown$  tuşlarına basın ve ardından **OK** düğmesine basın.
- 4. Bölgeyi değiştirmeniz gerekiyorsa, bölgenizi seçmek için  $\triangle$  ya da  $\nabla$  tuşlarını kullanın.
- 5. **OK** düğmesine basın. Bir bilgi ekranı görüntülenir.
- 6. Bölgeyi değiştirmek için **Yes (Evt)** öğesini seçin, ardından **OK** düğmesine basın.

#### Not:

- ❏ Bölge değiştirme işlemini iptal etmek için No (Hy) öğesini seçin ve ardından OK düğmesine basın.
- ❏ Bölgeyi değiştirdiğinizde, faks ayarları varsayılan ayarlarına geri döner.
- 7. İlk ekrana dönmek için **Home** düğmesine basın.

## Alma modunu değiştirme

Telesekreterli bir telefon bağlıysa, telefonun ve ürünün yanıt zamanını ayarlayabilirsiniz ve karşı taraf (faks veya arayan) yanıt verdikten sonra bir bağlantı kurulur. Bu bir faks ise, otomatik olarak almaya ayarlayabilirsiniz.

#### Not:

Bulunduğunuz bölgeye bağlı olarak Rings to Answer (Cvplm. Zilleri) kullanılamayabilir veya değer aralığı değişebilir.

- 1. **N Setup (Ayar)** öğesini seçmek için ◀ ya da ► tuşlarına basın ve ardından **OK** düğmesine basın.
- 2. **Fax Setting (Faks Ayarlr)** öğesini seçmek için  $\triangleleft$  ya da  $\triangleright$  tuşlarına basın ve ardından **OK** düğmesine basın.
- 3. **Communication (İletişim)** öğesini seçmek için ▲ ya da ▼ tuşlarına basın ve ardından **OK** düğmesine basın.
- 4. **Rings to Answer (Cvplm. Zilleri)** öğesini seçmek için ▲ ya da ▼ tuşlarına basın ve ardından > tuşuna basın.
- 5. Cevaplamadan önceki zil sayısını ayarlamak için ▲ ya da ▼ tuşlarına basın ardından **OK** düğmesine basın.
- 6. Telesekreter hattı almadan önceki zil sayısını, **Rings to Answer (Cvplm. Zilleri)** ayarından daha düşük bir değere ayarladığınızdan emin olun. Ayar yöntemi için telefonunuzun belgelerine bakın.
- Türkçe
- 7. [**Auto Answer/Space**] düğmesine basarak Otomatik Cevaplama modunu açın.
- 8. **OK** düğmesine basın.
- 9. İlk ekrana dönmek için **Home** düğmesine basın.

Örneğin, **Rings to Answer (Cvplm. Zilleri)** seçeneği beş olarak ve telesekreter dört olarak ayarlanmışsa, aşağıdaki prosedürü takip edin.

**Telefon, dördüncü zilden önce cevaplanırsa veya telesekreter dördüncü zilde açılırsa**

Karşı taraf bir faks ise, bu ürüne otomatik olarak bağlanır ve faksı almaya başlar.

Karsı taraf bir kişi ise, telefon normal şekilde kullanılabilir veya arayan, telesekretere bir mesaj bırakabilir.

#### **Bağlı telefonda bir telesekreter yoksa veya telesekreter kapalıysa, beşinci zile kadar çaldığında**

Ürün, telefon hattına bağlanır. Karşı taraf bir faks ise, ürün, faksı alır ve yazdırmaya başlar.

Ürü[n, telefon hattına bağlanır. Ka](#page-12-1)rşı taraf bir kişi ise, ürün, yine de faks moduna girer.

#### Not:

- ❏ Bir faks almaya otomatik olarak başladığında, hat telefondan ürüne aktarılır ve telefonun bağlantısı kesilir. Bir faks alırken, ahizeyi yerine koyun ve işlemin tamamlanmasını bekleyin.
- ❏ Auto Answer (Oto. Cevaplama) modu Off (Kapalı) olarak ayarlandığında, ahizeyi kaldırarak faksı elle alabilirsiniz. (→ "Faksları elle alma" sayfa 13)

### <span id="page-5-0"></span>Kontrol paneli düğmelerini faks modunda kullanma

Faks modunda aranacak numaraları ve karakterleri girerken, aşağıdaki düğmeleri, ayrıca sayısal düğmeleri kullanabilirsiniz.

#### **Aranacak numaranın girilmesi**

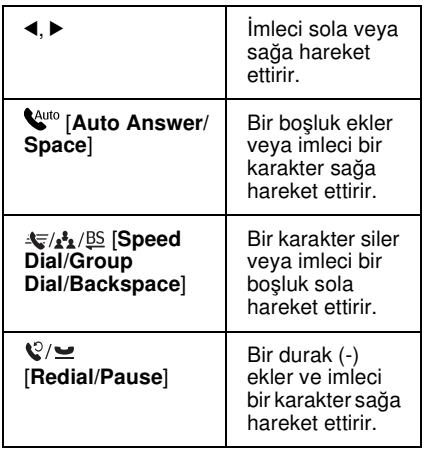

#### **Karakter girilmesi**

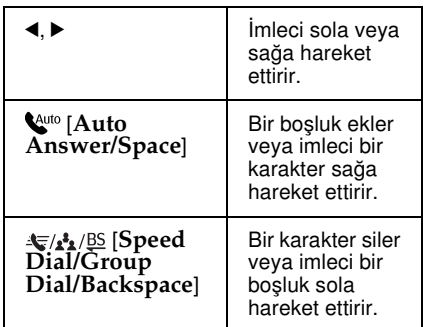

## Başlık bilgileri oluşturma

Faks göndermeden veya almadan önce, bir telefon numarası veya isim gibi bilgiler ekleyerek bir faks başlığı oluşturabilirsiniz.

### Başlık bilgilerinizi girme

1. **N** Setup (Ayar) öğesini seçmek için  $\triangleleft$  ya da **b** tuşlarına basın ve ardından **OK** düğmesine basın.

2. **Fax Setting (Faks Ayarlr)** öğesini seçmek için  $\triangleleft$  ya da  $\triangleright$  tuşlarına basın ve ardından **OK** düğmesine basın.

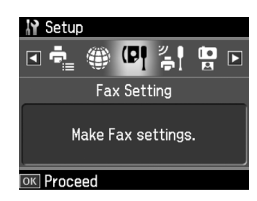

- 3. **Header (Başlık)** öğesini seçmek için ▲ ya da ▼ tuşlarına basın ve ardından OK düğmesine basın.
- 4. **Fax Header (Faks Bşlğı.)** öğes[ini seçin,](#page-5-0)  ardından **OK** [düğmesine basın. Başlık](#page-5-0)  [bilgileri giriş ekran](#page-5-0)ını göreceksiniz.

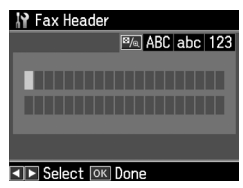

- 5. Başlık bilgilerini girmek için sayısal tuş takımını kontrol panelindeki diğer düğmelerle birlikte kullanın (& "Kontrol paneli düğmelerini faks modunda kullanma" sayfa 6). En çok 40 karakter girebilirsiniz.
- 6. **OK** düğmesine basın. **Header (Başlık)** öğesine geri dönersiniz.

### Telefon numaranızı ayarlama

Başlık bilgilerini girdikten sonra telefon numaranızın ayarlarını yapabilir veya değiştirebilirsiniz.

1. Header (Başlık) menüsünden **Your Phone Number (Tel. Numaranız)** öğesini seçmek için  $\blacktriangledown$  tuşuna bir kere basın ve ardından **OK** düğmesine basın. Telefon numarası giriş ekranını göreceksiniz.

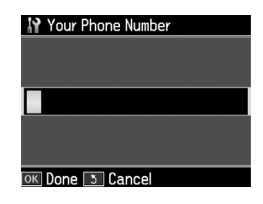

2. Telefon numaranızı girmek için sayısal tuş takımını kontrol panelindeki diğer düğmelerle birlikte kullanın (♥ "Kontrol paneli düğmelerini faks modunda kullanma" sayfa 6). En çok 20 hane girebilirsiniz.

#### Not:

Telefon numaranızı girerken, "\*" düğmesi çalışmaz ve "#" düğmesi, bir "+" (uluslararası telefon çağrıları) düğmesi olarak işlev görür.

- 3. **OK** düğmesine basın. **Header (Başlık)** öğesine geri dönersiniz.
- 4. İlk ekrana dönmek için **Home** düğmesine basın.

#### Tarih ve saati ayarlama

Tarih ve saati henüz ayarlamadıysanız veya ayarları değiştirmek istiyorsanız Printer Setup (Yazıcı Ayarı) menüsünü kullanarak bunu yapabilirsiniz.

- 1. **N Setup (Ayar)** öğesini seçmek için ◀ ya da ► tuşlarına basın ve ardından **OK** düğmesine basın.
- 2. **Printer Setup (Yazıcı Ayarı)** öğesini seçmek için < ya da r tuşlarına basın ve ardından **OK** düğmesine basın.
- 3. **Date/Time (Tarih/Zmn.)** öğesini seçmek için  $\triangle$  ya da  $\nabla$  tuşlarına basın ve ardından **OK** düğmesine basın.

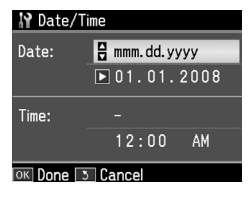

- 4. Tarih görüntüleme biçimini seçmek için  $\triangle$  ya da  $\nabla$  tuşlarını kullanın ve ardından  $\triangleright$ tuşuna basın.
- 5. Tarihi değiştirmek için sayısal tuş takımını kullanın.
- 6. 12 saat veya 24 saat görüntüleme biçimini seçmek için  $\triangle$  ya da  $\nabla$  tuşlarını kullanın ve  $ardından \blacktriangleright$  tusuna basın.
- 7. Saati değiştirmek için sayısal tuş takımını kullanın.
- 8. 12h seçtiyseniz, AM veya PM seçmek için  $\triangle$  veya  $\nabla$  tuşlarını kullanın.
- 9. **OK** düğmesine basın. **Date/Time (Tarih/Zmn.)** öğesine geri dönersiniz.
- 10.İlk ekrana dönmek için **Home** düğmesine basın.

#### Not:

Yaz saatini seçmek için Daylight Saving Time (Günışığı. Tasar. Süresi) öğesini On olarak ayarlayın.

## Hızlı arama listesini ayarlama

Fakslamak için kolayca seçebilmek amacıyla, en çok 60 faks numarasından bir hızlı arama listesi oluşturabilirsiniz. Alıcıları belirlemek ve hızlı arama listesini yazdırmak için isimler de ekleyebilirsiniz.

#### Yeni bir hızlı arama listesi oluşturma

- 1. **N Setup** (**Ayar**) öğesini seçmek için ◀ ya da **b** tuslarına basın ve ardından **OK** düğmesine basın.
- 2. **Fax Setting (Faks Ayarlr)** öğesini seçmek için  $\triangleleft$  ya da  $\triangleright$  tuşlarına basın ve ardından **OK** düğmesine basın.

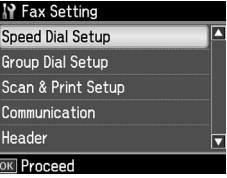

- 3. **Speed Dial Setup (Hızlı Ara. Ayr.)** öğesini seçmek için **OK** düğmesine basın.
- 4. **Create (Oluştr)** öğesini seçin, ardından **OK** düğmesine basın. Kullanılabilen hızlı arama girişi numaralarını göreceksiniz.

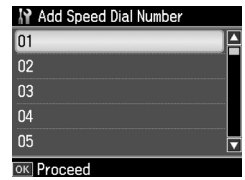

- 5. Kaydetmek istediğiniz hızlı arama girişi numarasını seçin veya yazın. En çok 60 giriş kaydedebilirsiniz.
- 6. **OK** düğmesine basın.
- [7.](#page-5-0) [T](#page-5-0)elefon numarası girmek için sayısal tuş takımını kontrol panelindeki diğer düğmelerle birlikte kullanın ( $\blacktriangleright$ "Kontrol paneli düğmelerini faks modunda kullanma" sayfa 6). En çok 64 hane girebilirsiniz.
- 8. **OK** düğmesine basın.
- 9. Hızlı arama girişini belirtmek amacıyla bir isim girmek için sayısal tuş takımını kontrol panelindeki diğer düğmelerle birlikte kullanın ( $\blacktriangleright$  "Kontrol paneli düğmelerini faks modunda kullanma" sayfa 6). En çok 30 karakter girebilirsiniz.
- 10.**OK** düğmesine basın. **Create (Oluştr)** öğesine geri dönersiniz.
- 11.Başka bir hızlı arama girişi eklemek isterseniz, **OK** düğmesine basın ve 5 ila 10 numaralı adımları tekrarlayın.
- 12.İlk ekrana dönmek için **Home** düğmesine basın.

#### Bir hızlı arama girişini düzenleme

1. Speed Dial Setup (Hızlı Ara. Ayr.) menüsünden **Edit (Dznle)** öğesini seçin, ardından **OK** düğmesine basın. Kaydedilmiş hızlı arama girişi numaralarını göreceksiniz.

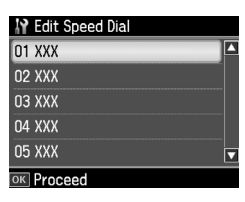

- 2. Dü[zenlemek istediğiniz hızlı arama girişi](#page-5-0)  [numarasını seçin veya yazın](#page-5-0), ardından **OK** düğmesine basın.
- 3. Telefon numarasını düzenlemek için sayısal tuş takımını kontrol panelindeki diğer düğmelerle birlikte kullanın (<sup>★</sup> "Kontrol paneli düğmelerini faks modunda kullanma" sayfa 6).
- 4. **OK** düğmesine basın.
- 5. Hızlı arama girişinin ismini düzenlemek için sayısal tuş takımını kontrol panelindeki diğer düğmelerle birlikte kullanın (& "Kontrol paneli düğmelerini faks modunda kullanma" sayfa 6).
- 6. **OK** düğmesine basın. **Speed Dial Setup (Hızlı Ara. Ayr.)** öğesine geri dönersiniz.
- 7. İlk ekrana dönmek için **Home** düğmesine basın.

#### Bir hızlı arama girişini silme

1. Speed Dial Setup (Hızlı Ara. Ayr.) menüsünden **Delete (Sil)** öğesini seçin, ardından **OK** düğmesine basın. Kaydedilmiş hızlı arama girişi numaralarını göreceksiniz.

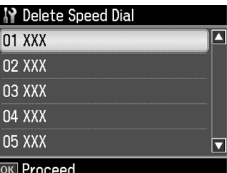

- 2. Silmek istediğiniz hızlı arama girişi numarasını seçin veya yazın, ardından **OK** düğmesine basın.
- 3. Bir onay mesajı göreceksiniz. Girişi silmek için **Yes (Evt)** öğesini seçin, ardından **OK** düğmesine basın. **Speed Dial Setup (Hızlı Ara. Ayr.)** öğesine geri dönersiniz.

#### Not:

Giriş silme işlemini iptal etmek için No (Hy) öğesini seçin ve ardından OK düğmesine basın.

4. İlk ekrana dönmek için **Home** düğmesine basın.

### Grup olarak arama listesini ayarlama

Grup olarak arama listesi aynı faks mesajını çok sayıda faks numarasına göndermenize imkan verir.

Grup olarak arama girişi oluşturmadan önce hızlı arama girişi olarak bir faks numarası kaydetmeniz gerekmektedir. Hızlı arama girişleri ve grup olarak arama girişleri için birlikte en fazla 60 giriş kaydedebilirsiniz.

#### Yeni bir grup olarak arama listesi oluşturma

1. **N Setup (Ayar)** öğesini seçmek için ◀ ya da ► tuşlarına basın ve ardından **OK** düğmesine basın.

- 2. **Fax Setting (Faks Ayarlr)** öğesini seçmek  $icin \blacktriangleleft$  va da  $\blacktriangleright$  tuşlarına basın ve ardından **OK** düğmesine basın.
- 3. **Group Dial Setup (Grup Aram. Ayarı)** öğesini seçmek için  $\blacktriangledown$  tuşuna basın ve ardından **OK** düğmesine basın.
- 4. **Create (Oluştr)** öğesini seçin ve ardından **OK** düğmesine basın. Kullanılabilen grup olarak arama girişi numaralarını göreceksiniz.

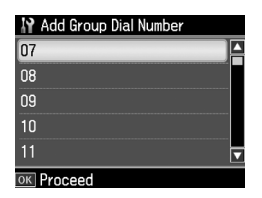

- 5. Kaydetmek istediğiniz grup olarak arama girişi numarasını seçin veya yazın.
- 6. **OK** düğmesine basın. Ekranda **Enter Name (İsim Gir)** görüntülenir.
- 7. Sayısal tuş takımındaki tuşlara basarak grup olarak arama girişi için bir isim girin (en fazla 30 karakter). A ile Z arasında harf (büyük veya küçük harf), 0 ila 9 arasında rakam veya çeşitli semboller girmek için sayısal tuşları kullanın.
- 8. **OK** düğmesine basın.
- 9. Grup olarak arama listesinde kaydetmek istediğiniz hızlı arama girişi numarasını  $\triangle$  ya da  $\nabla$  tuslarına basarak seçin.
- 10.Grup olarak arama listesine hızlı arama girisi eklemek için  $\blacktriangleright$  tuşuna basın. Not:

Seçtiğiniz hızlı arama girişini eklemeyi iptal  $etm\ddot{e}$ k için  $\blacktriangleleft$  tuşuna basın.

- 11.Grup olarak arama listesine başka hızlı arama girişleri eklemek için 9 ila 10 numaralı adımları tekrarlayın. Bir grup olarak arama listesine en fazla 30 hızlı arama girişi kaydedebilirsiniz.
- 12.Grup olarak arama listesi oluşturmayı tamamlamak için **OK** düğmesine basın.
- 13.İlk ekrana dönmek için **Home** düğmesine basın.

#### Bir grup olarak arama girişini düzenleme

- 1. Group Dial Setup (Grup Aram. Ayarı) menüsünden **Edit (Dznle)** öğesini seçin, ardından **OK** düğmesine basın. Kullanılabilen grup olarak arama girişi numaralarını göreceksiniz.
- 2. Düzenlemek istediğiniz grup olarak arama girişi numarasını seçin veya yazın.
- 3. Grup olarak arama listesini düzenlemek için önceki bölümdeki 6 ila 13 numaralı adımları tekrarlayın.

#### Bir grup olarak arama girişini silme

- 1. Group Dial Setup (Grup Aram. Ayarı) menüsünden **Delete (Sil)** öğesini seçin ve ardından **OK** düğmesine basın. Kullanılabilen grup olarak arama girişi numaralarını göreceksiniz.
- 2. Silmek istediğiniz grup olarak arama girişi numarasını seçin veya yazın ve ardından **OK** düğmesine basın.
- 3. Bir onay mesajı göreceksiniz. Girişi silmek için **Yes (Evt)** öğesini seçin, ardından **OK** düğmesine basın.

#### Not:

Giriş silme işlemini iptal etmek için No (Hy) öğesini seçin ve ardından OK düğmesine basın.

4. İlk ekrana dönmek için **Home** düğmesine basın.

# Fotoğraf veya Belge Fakslama

## Orijinallerin Kullanılması

Faks çekerken otomatik belge besleyici veya belge tablasını seçebilirsiniz. *Temel Kullanım Kılavuzunda* [yer alan "Orijinalleri Otomatik](#page-13-0)  [Belge Be](#page-13-0)sleyiciye Yerleştirme" ve "Orijinalleri Belge Tablasına Yerleştirme" bölümlerine bakın.

## Kağıt Kullanımı

<span id="page-9-0"></span>Faks almadan önce kağıt besleyiciye A4 boyutunda düz kağıt yüklemeyi unutmayın. *Temel Kullanım Kılavuzunda* yer alan "Kağıt Yükleme" bölümüne bakın. Ayrıca Auto Reduction (Oto Redüksiyon) ayarının **On** olarak ayarlandığını kontrol edin (→ "Gönderme/Alma Ayarlarının Seçilmesi" sayfa 14).

#### Not:

<span id="page-9-1"></span>Gelen faks sayfaları, A4 boyutundan daha büyükse, faks boyutu, seçtiğiniz Auto Reduction (Oto Redüksiyon) ayarına bağlı olarak sığacak şekilde küçültülür veya birden çok sayfaya yazdırılır.

## Faks Gönderme

Faks göndermeden önce, orijinalinizi otomatik belge besleyiciye veya belge tablasına yerleştirin. Ardından bir faks numarası girerek, önceki faks numarasını yeniden çevirerek veya hızlı arama listenizden bir giriş seçerek faksınızı gönderin.

### Faks numarasını girme veya yeniden çevirme

1. **Home** düğmesine basarak  $\otimes$  **Fax** (**Fks**) öğesini seçin ve ardından **OK** düğmesine basın.

#### Not:

Orijinalinizi otomatik belge besleyiciye yerleştirirseniz **ADE simgesi görüntülenir**. 2. Faks numarasını girmek için sayısal tuş takımındaki tuşları kullanın. En çok 64 rakam girebilirsiniz.

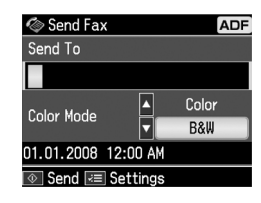

Kullandığınız en son faks numarasını yeniden aramak istiyorsanız, bir faks numarası girmek yerine [**Redial/Pause**] düğmesine basın. Son faks numarası LCD ekranda görüntülenir.

#### Not:

- ❏ [Color Mode'u \(Renkli Mo](#page-11-0)d) değiştirmek isterseniz ▲ veya ▼ tuşuna basarak Color (Renk) ya da B&W (S&B) öğesini seçin.
- ❏ Çözünürlük veya kontrastı değiştirmek isterseniz  $\equiv$  Menu düğmesine basın, Fax Send Setting (Faks Gön. Ayarları) öğesi görüntülenir, OK düğmesine basın.  $\blacktriangle$  ya da  $\blacktriangledown$  tuşlarına basarak değiştirmek istediğiniz öğeyi seçin ve ardından  $\blacktriangleright$ tuşuna basın. Bu ayarları yapabilir veya değiştirebilirsiniz.
- ❏ Faksınızı göndermek istediğiniz saati de ayarlayabilirsiniz (& "İletim zamanlayıcısı" sayfa 12).
- 3. **OK** düğmesine basın. Gönderme bilgi ekranını göreceksiniz.
- 4. x **Start** düğmesine basın.

#### Not:

- ❏ Renkli fakslar hafızada saklanamadığından dolayı yazıcı faks numarasını çevirir ve belgenizi gerçek zamanlı olarak fakslar.
- ❏ Alıcının faks makinesi sadece siyah-beyaz yazdırıyorsa, Color (Renk) veya B&W (S&B) seçeneğini seçseniz bile, faks verileriniz otomatik olarak siyah-beyaz gönderilir.
- ❏ Faks göndermeyi herhangi bir zamanda iptal etmeniz gerekiyorsa, @ Stop/Clear düğmesine basın.

5. Belge tablasını kullanırsanız orijinal nüsha tarandıktan sonra bu ekranı görürsünüz.

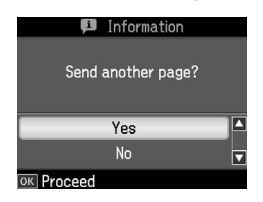

Baska bir sayfa fakslamanız gerekiyorsa  $\triangle$  va da ▼ tuşuna basarak **Yes (Evt)** öğesini seçin, belge kapağını açın, ilk orijinal sayfanızı çıkarın, sonraki orijinal sayfayı yerleştirin ve belge kapağını kapatın. Ardından sonraki sayfayı fakslamak için **OK** düğmesine basın. Başka sayfaları fakslamak için bu adımları tekrarlayın.

Başka bir sayfa fakslamanız gerekmiyorsa  $\triangle$  ya da  $\nabla$  tuşuna basarak **No** (**Hy**) öğesini seçin.

#### Not:

- ❏ Faks numarası meşgulse veya başka bir bağlantı sorunu varsa, bir tekrar arama bilgi ekranı görüntülenir ve bir dakika sonra ürün, numarayı tekrar arar. Tekrar aramayı bekleyin veya hemen tekrar aramak için tekrar arama geri sayımı sırasında  $Q/\sim$  [Redial/Pause] düğmesine basın.
- ❏ Bu noktaya kadar taranmış olan belgeler 20 saniye sonra iletilir.

### Faks numaralarını Hızlı arama/Grup olarak arama

- 1. **Home** düğmesine basarak  $\otimes$  **Fax** (**Fks**) öğesini seçin ve ardından **OK** düğmesine basın.
- 2. [**Speed Dial/Group Dial/Backspace**] düğmesine basarak **Speed Dial List (Hızlı Ara. List)** veya **Group Dial List (Grup Ar. List.)** öğesini seçin.
- 3.  $\triangle$  ya da  $\blacktriangledown$  tuslarına basarak göndermek istediğiniz giriş numarasını seçin ve ardından **OK** düğmesine basın. **OK** düğmesine basın. Gönderme bilgi ekranını göreceksiniz.
- 4. Fakslamak için, önceki bölümdeki 4 ile 5 numaralı adımları tekrarlayın.

#### Not:

Grup olarak arama listesini kullanırsanız sadece B&W (S&B) kullanılabilir.

## Yayma amaçlı gönderme

Yayma, aynı faks mesajını çok sayıda faks numarasına hızlı arama/grup olarak arama özelliğini kullanarak ya da telefon numarasını tuşlayarak kolayca göndermenize izin verir. 30'a kadar telefon numarasına gönderebilirsiniz.

- 1. **Home** düğmesine basarak  $\otimes$  **Fax** (**Fks**) öğesini seçin ve ardından **OK** düğmesine basın.
- 2.  $\equiv$  **Menu** düğmesine basın.
- 3. ▶ tuşuna basarak **Broadcast Fax (Faks Yayınla)** öğesini seçin ve ardından **OK** düğmesine basın. Telefon numarasını doğrudan girmeniz gerekmiyorsa 6 numaralı adıma gidin.
- 4. Sayısal tuş takımını kullanarak telefon numarası eklemek için  $\blacktriangleright$  tuşuna basın.
- 5. **OK** düğmesine basın. Başka bir telefon numarası eklemek isterseniz,  $\blacktriangledown$  tuşuna basın ve ardından 4 ila 5 numaralı adımları tekrarlayın.
- 6. [**Speed Dial/Group Dial/Backspace**] düğmesine basarak Speed Dial List (Hızlı Ara. List) menüsünü seçin. Hızlı aramayı kullanmanız gerekmiyorsa 8 numaralı adıma gidin.
- 7.  $\triangle$  ya da  $\nabla$  tuşlarına basarak bir giriş numarası seçin ve ardından telefon numaralarını eklemek için  $\blacktriangleright$  tuşuna basın. Aşağıdaki ekranı göreceksiniz. Başka bir giriş eklemek için bu adımları tekrarlayın.

#### Not:

Giriş eklemeyi iptal etmek için  $\blacktriangleleft$  tuşuna basın.

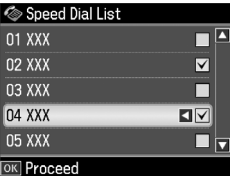

- 8.  $\leftarrow$  *s*  $\frac{1}{2}$  [Speed Dial/Group **Dial/Backspace**] düğmesine basarak Group Dial List (Grup Ar. List) menüsünü seçin. Grup olarak aramayı kullanmanız gerekmiyorsa 10 numaralı adıma gidin.
- 9.  $\triangle$  ya da  $\nabla$  tuşlarına basarak bir giriş numarası seçin ve ardından telefon numaralarını eklemek için ▶ tuşuna basın. Aşağıdaki ekranı göreceksiniz. Başka bir giriş eklemek için bu adımları tekrarlayın.

#### Not:

Giriş eklemeyi iptal etmek için  $\blacktriangleleft$  tuşuna basın.

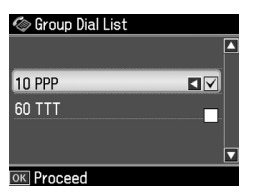

10.**OK** düğmesine basın. Bir onay mesajı göreceksiniz. Giriş numarası değiştirmek isterseniz, 3 Back düğmesine basın ve [ardından 4 ila 10 numaralı adımları](#page-9-1)  [tekrarlayın.](#page-9-1)

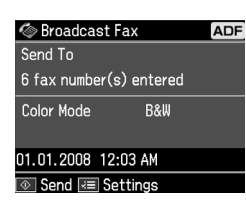

#### <span id="page-11-0"></span>Not:

Yayma amaçlı gönderme yaparken renk modunu değiştiremezsiniz.

11."Faks numarasını girme veya yeniden çevirme" sayfa 10'da verilen 4 ila 5 numaralı adımları tekrarlayın.

#### Not:

Yayma amaçlı gönderme yaparken sadece B&W (S&B) kullanılabilir.

### İletim zamanlayıcısı

Faksınızı göndermek istediğiniz saati belirtebilirsiniz.

- 1. Faks numarasını girme veya yeniden çevirme bölümündeki 1 ila 2 numaralı adımları tekrarlayın (& "Faks numarasını girme veya yeniden çevirme" sayfa 10). Faks numaralarını seçmek için hızlı arama veya grup olarak arama listelerini kullanabilirsiniz.
- 2.  $\equiv$  **Menu** düğmesine basarak **Fax Send Settings (Faks Gön. Ayarları)** öğesini görüntüleyin ve ardından **OK** düğmesine basın.
- 3. ▲ ya da ▼ tuslarına basarak **Delayed Fax (Faksı Snr Gön.)** öğesini seçin ve ardından  $\blacktriangleright$  tusuna basın.
- 4. **On** öğesini seçmek için  $\triangle$  veya  $\nabla$ tuşlarına basın ve ardından  $\blacktriangleright$  tuşuna basın.
- 5. Faksı göndermek istediğiniz zamanı ayarlayın ve ardından **OK** düğmesine basın.
- 6. **Fax Send Settings (Faks Gön. Ayarları)** öğesine döndüğünüzde **OK** düğmesine basın.

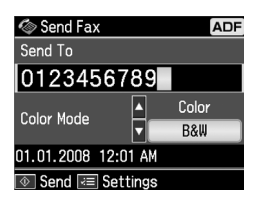

7. Faksı sonra göndermek üzere saklamak için x **Start** düğmesine basın.

Tarandıktan sonra, faks belirttiğiniz zamanda iletilir.

#### Not:

Belirttiğiniz zamanda faks göndermeyi iptal etmeniz gerekiyorsa, @ Stop/Clear düğmesine basın.

### Bağlı telefondan faks gönderme

Telefonunuz ürüne bağlıysa, bağlantı kurulduktan sonra faks verisi gönderebilirsiniz.

1. Orijinalinizi otomatik belge besleyiciye veya belge tablasına yerleştirin.

2. Yazıcıya bağlı telefondan bir numara [çevirin. Aşağıdaki ekranı göreceksiniz.](#page-9-1)

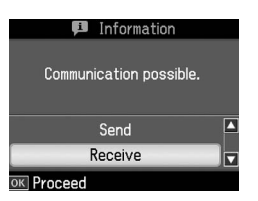

- <span id="page-12-0"></span>3. **Send (Gndr)** öğesini seçin, ardından **OK** düğmesine basın.
- 4. Faks Gönderme bölümündeki 4 ila 5 numaralı adımları takip edin $(\blacklozenge$  "Faks numarasını girme veya yeniden çevirme" sayfa 10).
- 5. Telefonu yerine koyun.

#### Not:

Faks göndermeyi herhangi bir zamanda iptal etmeniz gerekiyorsa, @ Stop/Clear düğmesine basın.

## <span id="page-12-1"></span>Faks Alma

Faks almanın üç yolu bulunmaktadır.

## Faksları otomatik olarak alma

Ürün, Auto Answer modunda faksları otomatik olarak alır ve yazdırır.

- 1. Kağıt besleyiciye A4 boyutunda düz kağıt yükleyin.
- 2. [**Auto Answer/Space**] düğmesine basarak Auto Answer (Oto. Cvplma) modunu açın.

## Faksları elle alma

Telefonunuz ürüne bağlıysa ve Auto Answer (Oto. Cvplma) modu Off (Kapalı) olarak ayarlanmışsa, bağlantı kurulduktan sonra faks verisi alabilirsiniz.

1. Kağıt besleyiciye A4 boyutunda düz kağıt yükleyin.

2. Telefon çaldığında, yazıcıya bağlı telefonu kaldırın. Aşağıdaki ekranı göreceksiniz.

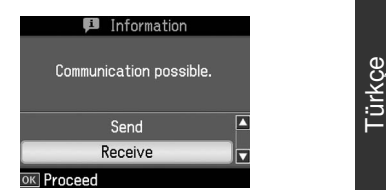

- 3. **Receive (Al)** öğesini seçin, ardından **OK** düğmesine basın.
- 4. Faksı almak için  $\Diamond$  **Start** düğmesine basın ve ardından telefonu yerine koyun.
- 5. Fakslarınızı yazdırmak için **OK** düğmesine basın.

### Faksların faks bilgi servisinden alınması (Alınacak Seçme)

Bu işlev karşı tarafın faks makinesinde saklı bilgileri toplamak için kullanılır. Bu işlev yalnızca faks bilgi servisini kullanmanız durumunda mevcuttur.

- 1. Kağıt besleyiciye A4 boyutunda düz kağıt yükleyin.
- 2. **Home** düğmesine basarak  $\otimes$  **Fax** (**Fks**) öğesini seçin ve ardından **OK** düğmesine basın.
- 3.  $\equiv$  **Menu** düğmesine basın. **Fax Send Settings** (Faks Gön. Ayarları) öğesini göreceksiniz.
- 4. ► tuşuna iki kere basarak **Poll to Receive (Alınacak Seç.)** öğesini seçin ve ardından **OK** düğmesine basın.

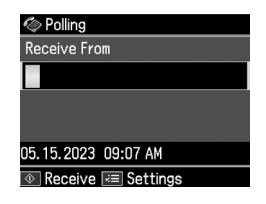

- 5. Karşı tarafın faks numarasını girin. Faks numaralarını girmek için **Speed Dial** veya **Redial** öğelerini de kullanabilirsiniz.
- 6. İletimi başlatmak için x **Start** düğmesine basın.

## <span id="page-13-1"></span><span id="page-13-0"></span>Gönderme/Alma Ayarlarının Seçilmesi

Bu ürün, aşağıdaki varsayılan ayarları kullanarak faks almaya ve vermeye ayarlanmıştır.

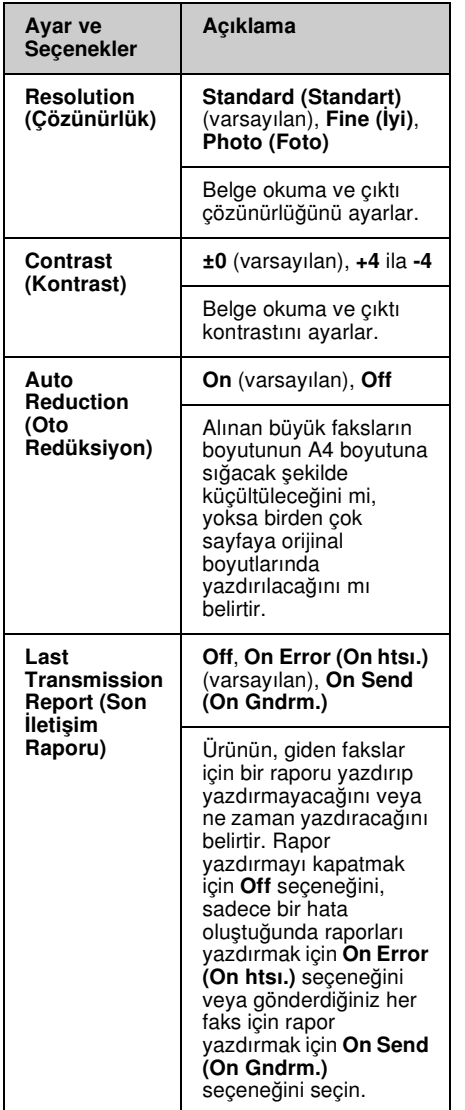

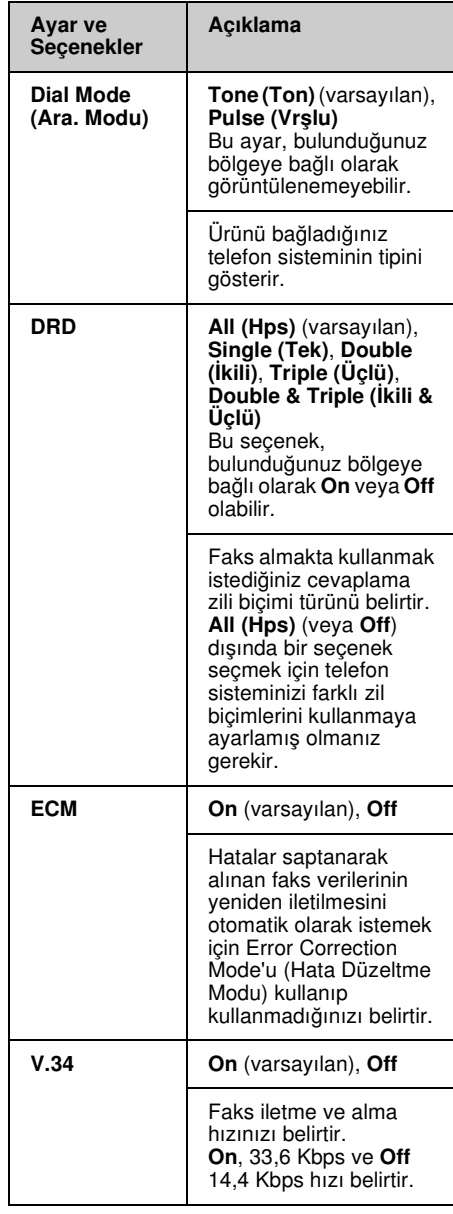

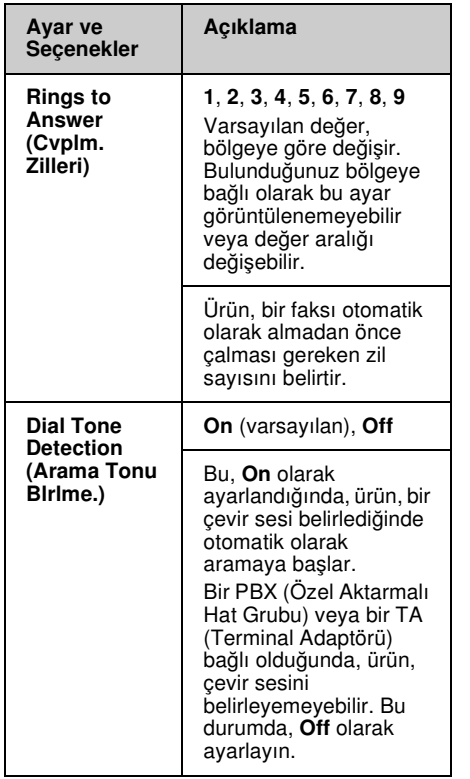

## Rapor Yazdırma

- 1. Kağıt besleyiciye düz kağıt yükleyin.
- 2. **Home** düğmesine basarak  $\otimes$  **Fax** (**Fks**) öğesini seçin ve ardından **OK** düğmesine basın.
- 3.  $\equiv$  **Menu** düğmesine basın.
- 4.  $\blacktriangleleft$  ya da ▶ tuşlarına basarak **Fax Report (Faks Rap.)** öğesini seçin ve ardından **OK** düğmesine basın.

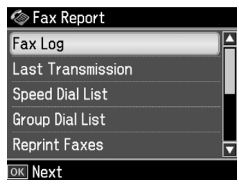

5. Aşağıdaki seçeneklerden birini seçmek için  $\triangle$  ya da  $\nabla$  tusuna basın.

- ❏ Fax Log (Fks Gnl)
- ❏ Last Transmission (Son İletim)
- ❏ Speed Dial List (Hızlı Ara. List)
- ❏ Group Dial List (Grup Ar. List.)
- ❏ Reprint Faxes (Fks.Yndn.Bas)
- ❏ Protocol Trace (Protokol İzlm.)
- 6. **OK** düğmesine basın.
- 7. **Fax Log (Fks Gnl)** dışında bir seçenek seçerseniz 8 numaralı adıma gidin. Fax Log'u (Fks Gnl) yazdırmak için **OK** düğmesine basın.

#### Not:

Fax Log'u (Fks Gnl) LCD Panelden de kontrol edebilirsiniz.

- ▼ tusuna basarak View (Gör.) öğesini seçin ve ardından kayıtlar arasında geçiş yapmak için  $\blacktriangleleft$  ya da  $\blacktriangleright$  tuşlarına basın.
- 8. Seçtiğiniz raporu yazdırmak için  $\Diamond$  **Start** düğmesine basın.
- 9. İlk ekrana dönmek için **Home** düğmesine basın.

# <span id="page-15-1"></span><span id="page-15-0"></span>Sorun Giderme

Yazıcıyı bilgisayarla kullanma konusunda yardım için *Temel Kullanım Kılavuzu* veya çevrimiçi *Kullanım Kılavuzu*'na bakın.

## <span id="page-15-2"></span>Hata Mesajları

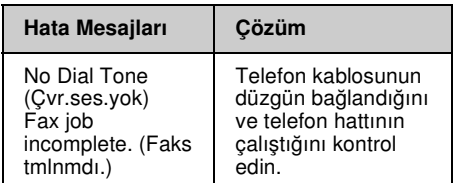

## Sorunlar ve Çözümleri

## Faks çekme sorunları

- ❏ Faks göndermede sorunlar yaşıyorsanız, telefon kablosunun doğru şekilde bağlandığından emin olun ve bir telefon bağlayarak telefon hattının çalıştığını doğrulayın. Ayrıca alıcınızın faks makinesinin açık olduğundan ve çalıştığından emin olun.
- ❏ Fa[ks almada sorunlar yaşıyorsanız, kağıdın](#page-13-1)  [doğru şekilde yüklen](#page-13-1)diğinden, telefon kablosunun doğru şekilde bağlandığından ve telefon hattının çalıştığından emin olun.
- ❏ Ürünü bir DSL telefon hattına bağladıysanız, hatta bir DSL filtresi takmanız gerekir, aksi taktirde faks çekemezsiniz. Gerekli filtre için DSL sağlayıcınıza başvurun.
- ❏ Telefon hattınızda statik veya gürültü sorunları varsa, **V.34** ayarını kapatın ve yeniden fakslamayı deneyin (→ "Gönderme/Alma Ayarlarının Seçilmesi" sayfa 14). Sorun devam ederse **ECM** (Hata Düzeltme Modu) ayarını kapatın ve yeniden fakslamayı deneyin.

### Varsayılan ayarları geri yükleyin

- 1. **N Setup (Ayar)** öğesini seçmek için ◀ ya da ► tuşlarına basın ve ardından **OK** düğmesine basın.
- 2. **Restore Default Settings (Vrsyıln Ayarları Geri Ykl.)** öğesini seçmek için r tuşuna basın ve ardından **OK** düğmesine basın.
- 3. Aşağıdaki seçeneklerden birini seçmek için  $\triangle$  ya da  $\nabla$  tusuna basın.
	- ❏ Reset Fax Send/Receive Settings (Fax Gönder/Al Ayarlarını Sıfırla)
	- ❏ Reset Fax Data Settings (Faks Veri Ayarlarını Sfrla)
	- ❏ Reset Network Settings (Ağ Ayarlarını Geri Al)
	- ❏ Reset All except Network & Fax Settings (Ağ ve Faks Ayarları hariç Tümünü Sıfırla)
	- ❏ Reset All Settings (Tüm Ayarları Geri Al)
- 4. Seçtiğiniz varsayılan ayarları geri yüklemek için **OK** düğmesine basın.
- 5. Yes (Evt) öğesini seçmek için ▲ tuşuna basın ve ardından varsayılan ayarları geri yüklemek üzere **OK** düğmesine basın. Not:

Varsayılan ayarları geri yükleme işlemini iptal etmek için No (Hy) öğesini seçin ve ardından OK düğmesine basın.

6. İlk ekrana dönmek için **Home** düğmesine basın.

## <span id="page-16-1"></span><span id="page-16-0"></span>Önemli Güvenlik Talimatları

Bu yazıcıyı kullanmadan önce bu güvenlik talimatlarını okuyun ve uygulayın:

- ❏ Yalnızca yazıcıyla birlikte verilen elektrik kablosunu kullanın. Başka kabloların kullanılması yangın veya elektrik çarpmasına neden olabilir. Kabloyu başka bir donanımla birlikte kullanmayın.
- ❏ Elektrik kablosunun bütün ilgili yerel güvenlik standartlarına uygun olduğundan emin olun.
- ❏ Sadece etikette belirtilen türde bir güç kaynağı kullanın.
- ❏ Yazıcıyı, elektrik kablosunun kolayca çıkarılabileceği prize yakın bir yere koyun.
- ❏ Elektrik kablosunun hasar görmesine veya yıpranmasına neden olacak durumlardan kaçının.
- ❏ Uzatma kablosuna ya da prize takılan cihazların toplam amper değerinin, amper değeri sınırını aşmadığından emin olun.
- ❏ Ürünü, hızlı ısı veya nem değişikliklerine, darbe ve titreşime veya toza ya da direk güneş ışığına maruz kalan yerlere kurmaktan kaçının.
- ❏ Kasadaki açıklıkları hiçbir biçimde kapamayın ya da örtmeyin veya deliklerin içine herhangi bir nesne sokmayın.
- ❏ Yazıcıyı düz, sağlam ve ürünün taban alanından daha geniş boyuta sahip bir zemine yerleştirin. Bu ürün, eğimli bir zeminde düzgün çalışmaz. Ve yeterli havalandırma sağlanması için yazıcının arkasının, duvardan en az 10 cm uzakta olmasına dikkat edin.
- ❏ Kopyalama, tarama ya da yazdırma işlemi sırasında tarayıcı birimini açmayın.
- ❏ Yazıcının içindeki beyaz düz kabloya dokunmayın.
- ❏ Yazıcının üzerine herhangi bir sıvı dökmeyin.
- ❏ Yazıcının içinde veya etrafında yanıcı gazlar içerebilecek sprey ürünler kullanmayın. Aksi taktirde yangın çıkabilir.
- ❏ Belgelerinizde özellikle belirtilmedikçe yazıcıya kendiniz bakım yapmayı denemeyin.
- ❏ Elektrik kablosu veya fişi hasar gördüğünde; yazıcıya herhangi bir sıvı girdiğinde; yazıcı düşürüldüğünde veya kasası hasar gördüğünde; yazıcının normal olarak çalışmadığı durumlarda veya çalışma performansında gözle görülür bir değişim söz konusu olduğunda yazıcının fişini çekin ve servis işlemlerini kalifiye servis çalışanlarının yapmalarını sağlayın.
- ❏ Yazıcıyı bir yere kaldırırken veya taşırken sarsmayın, yan tarafı üzerine veya ters çevirerek koymayın; aksi takdirde kartuştaki mürekkep dışarı sızabilir.
- ❏ Tarayıcı birimini kapatırken parmağınızı sıkıştırmamaya dikkat edin.
- ❏ Orijinal nüshaları yerleştirirken belge tablasına çok sert bir biçimde bastırmayın.
- ❏ Otomatik belge besleyiciye orijinal nüshalardan başka bir şey yerleştirmeyin.

## Telefon Donanımı Güvenlik Talimatları

Telefon donanımını kullanırken, yangın, elektrik çarpması ve kişisel yaralanma riskini azaltmak için aşağıdakilerin de dahil olduğu temel güvenlik önlemlerini her zaman izlemeniz gerekir:

- ❏ Ürünü, su yakınında kullanmayın.
- ❏ Yıldırım ve şimşekli bir fırtına sırasında telefonu kullanmaktan kaçının. Yıldırımdan dolayı elektrik çarpmasına ilişkin düşük bir risk olabilir.
- ❏ Bir gaz sızıntısını bildirmek için, telefonu sızıntının yakınlarında kullanmayın.
- ❏ Bu kullanım kılavuzunu gelecekte başvurmak üzere hazır bulundurun.

### **Yeni Zelandalı kullanıcılar için:**

#### Genel uyarı

Terminal donanımın herhangi bir öğesi için bir Telepermit verilmesi, sadece Telecom'un ilgili öğenin, kendi ağına bağlantı için minimum koşullara uyduğunu kabul ettiğini gösterir. Bu, ürünün Telecom tarafından herhangi bir şekilde onaylandığı anlamına gelmez ve herhangi bir türden garanti sağlamaz. Her şeyden önce, herhangi bir öğenin, Telepermit almış farklı bir marka veya modelde donanımın başka bir öğesiyle her bakımdan doğru şekilde çalışacağına ilişkin bir güvence sağlamaz, ayrıca herhangi bir ürünün Telecom ağ hizmetlerinin hepsiyle uyumlu olduğunu belirtmez.

## <span id="page-17-0"></span>Bellekte Saklanan Kişisel Bilgiler

Bu yazıcı, elektrik bağlantısı kesildiğinde bile kayıtlı kalan, isimleri ve telefon numaralarını kendi belleğinde saklamanıza izin verir.

Yazıcıyı başka bir kişiye verirseniz veya yazıcıyı elden çıkarırsanız, aşağıdaki prosedürü kullanarak belleği silmenizi öneririz.

## Belleği silme

- 1. **N Setup (Ayar)** öğesini seçmek için ◀ ya da **b** tuşlarına basın ve ardından **OK** düğmesine basın.
- 2. **Restore Default Settings (Vrsyıln Ayarları Geri Ykl.**) öğesini seçmek için ◀ tuşuna basın ve ardından **OK** düğmesine basın.

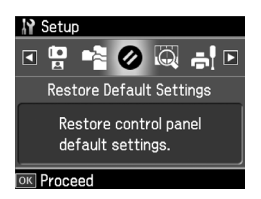

3. **Reset All Settings (Tüm Ayarları Geri Al**) öğesini seçmek için  $\triangle$  va da  $\nabla$  tusuna basın ve ardından **OK** düğmesine basın.

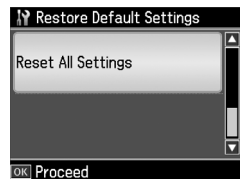

4. **Yes (Evt)** öğesini seçmek için ▲ tuşuna basın ve ardından tüm ayarları geri almak üzere **OK** düğmesine basın.

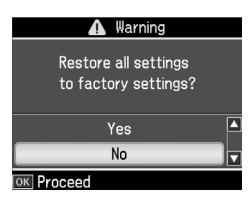

#### Not:

Giris silme islemini iptal etmek için No (Hy) öğesini seçin ve ardından OK düğmesine basın.

Bellekte saklanan tüm veriler silinir.

## <span id="page-18-0"></span>Faks modu Menü Listesi

Faks modu için Fax menu (Fks Menü) ve Ayar Modu için Fax Settings (Faks Ayarlr)

## Faks Modu

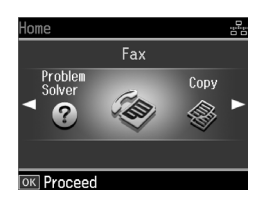

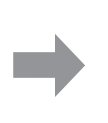

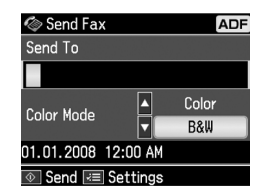

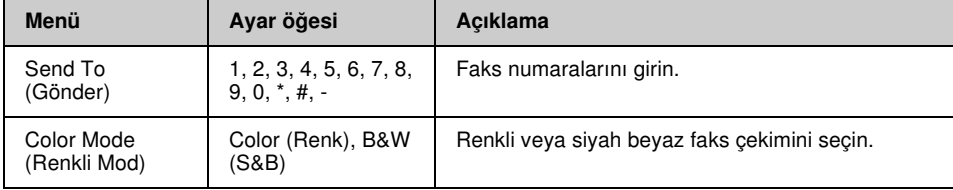

## Faks modu için Fax Send Settings (Faks Gön. Ayarları)

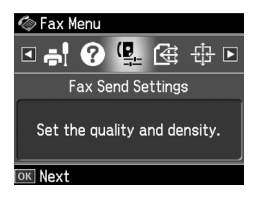

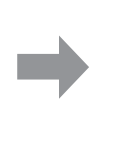

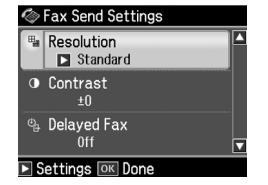

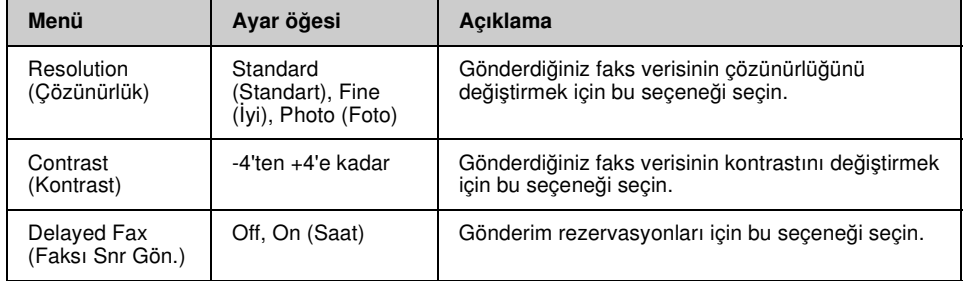

### Faks modu için Broadcast Fax (Faks Yayınla)

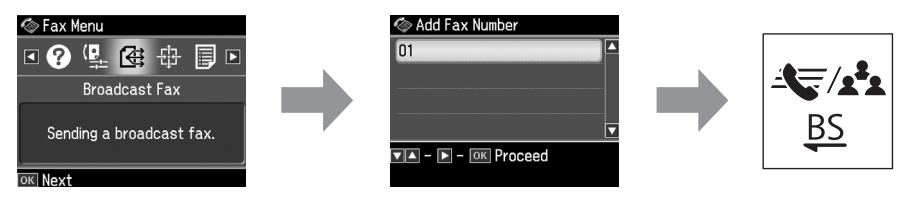

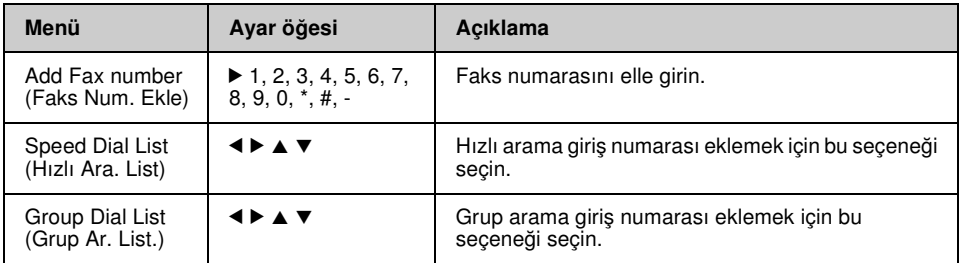

### Faks modu için Poll to Receive (Alınacak Seç.)

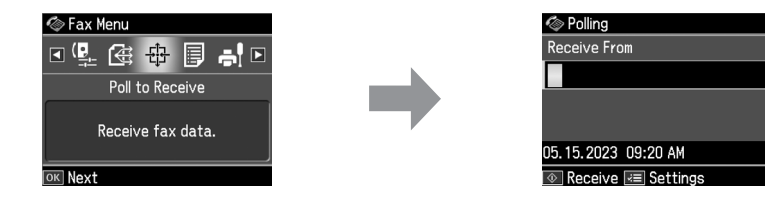

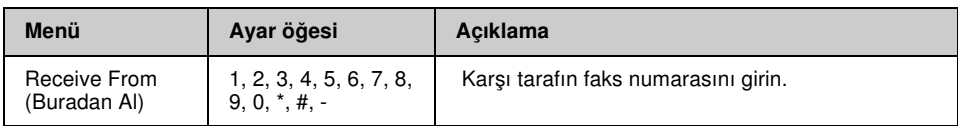

### Faks modu için Fax Report (Faks Rap.)

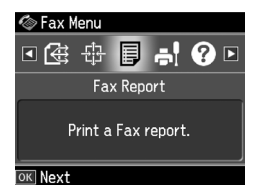

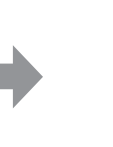

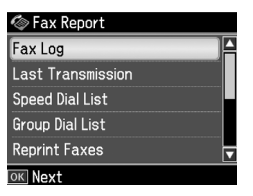

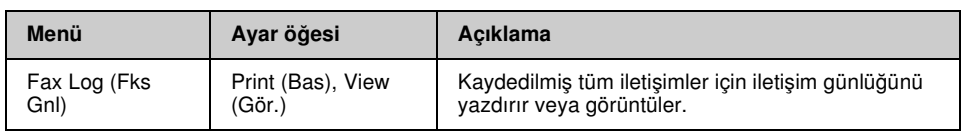

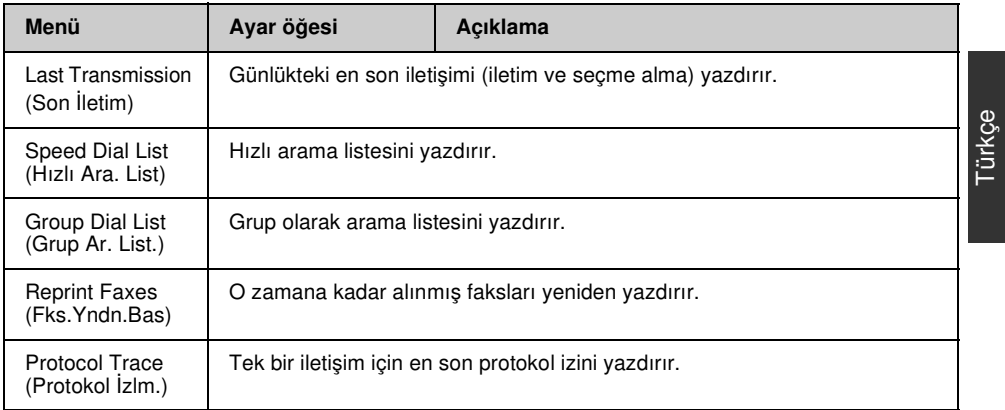

## Ayar Modu

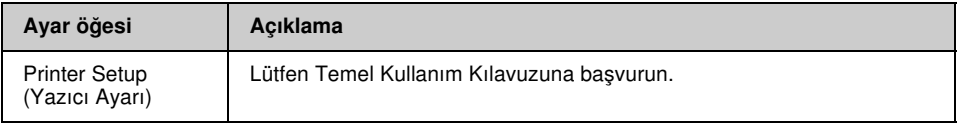

## Ayar modu için Fax Setting (Faks Ayarlr)

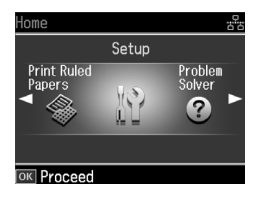

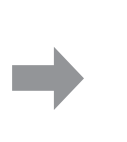

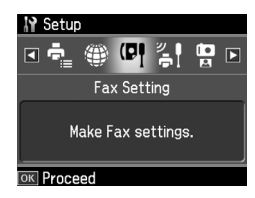

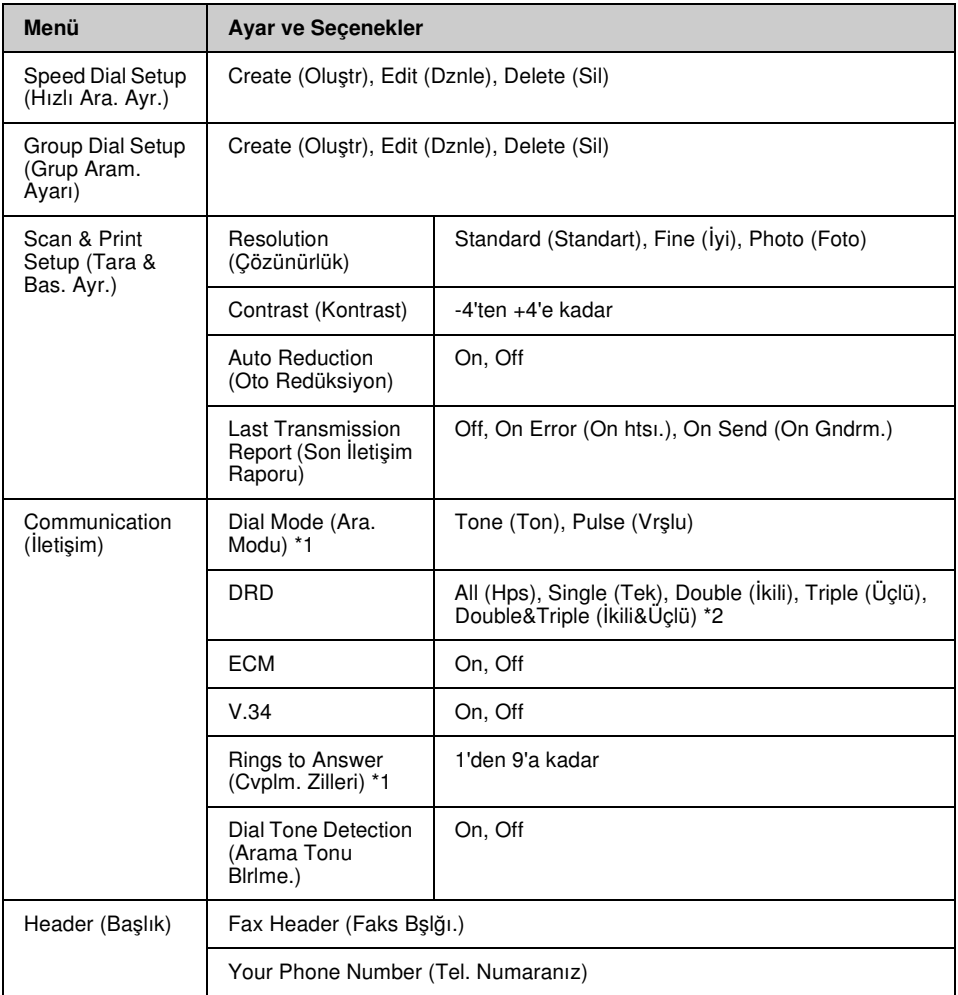

\*1 Bulunduğunuz bölgeye bağlı olarak bu ayar görüntülenemeyebilir veya değer aralığı değişebilir.

\*2 Bu seçenek bölgeye bağlı olarak On ve Off olarak değişir.

## Ayar modu için Restore Default Settings (Vrsyıln Ayarları Geri Ykl.)

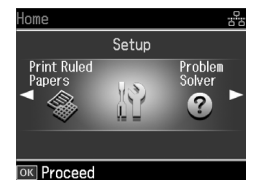

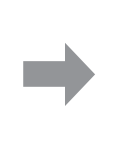

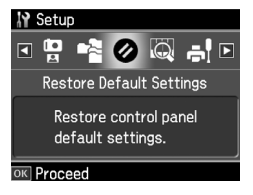

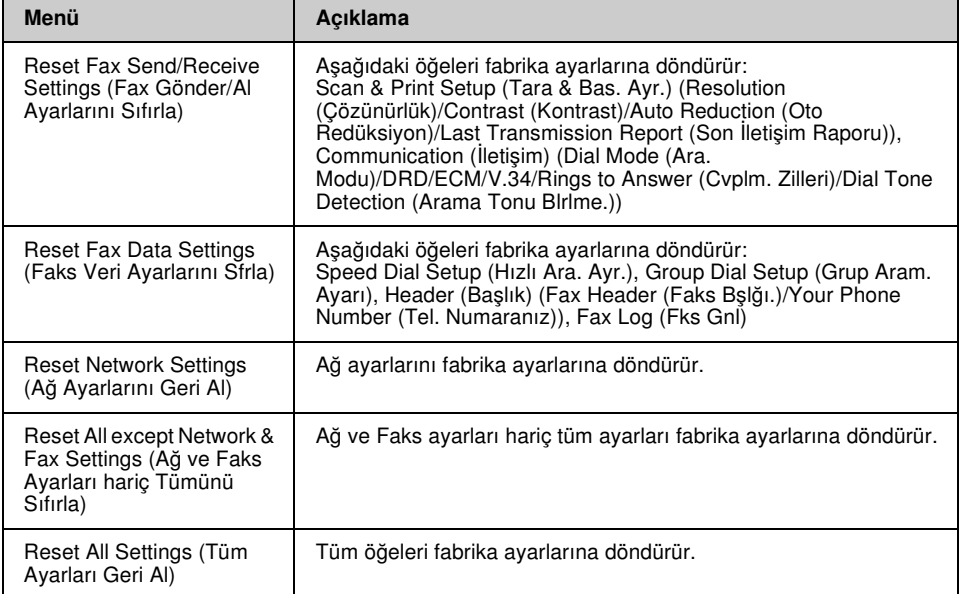

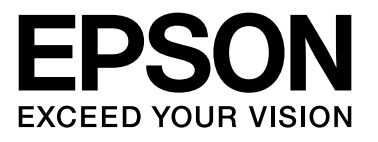

Copyright © 2008 Seiko Epson Corporation. All rights reserved.